## VGA Framebuffer

Dokument služi kot pomoč za priklop dvokanalnega RAM-a v VGA krmilnik. Preden se lotite reševanja naloge preverite, da vam pravilno deluje VGA krmilnik (npr. s prikazom enobarvne slike).

RAM bomo uporabili za prikaz poljubne mono-kromatske slike z VGA krmilnikom. RAM bo imel toliko bitov, kot bomo želeli imeti točk (pikslov) na zaslonu. V primeru, da bo bit 1, bomo na istoležnemu pikslu prižgali eno barvo, sicer pa drugo. Barve si izberite po želji.

Kodo za VHDL RAM modul najdete na učilnici. Ta realizira RAM 32x40, torej 32 vrstic in 40 bitov v posamezni vrstici. Uporabite ga za prikaz slike 40x30 na zaslonu. 1 bit v RAMu bo tako dejansko predstavljal 16x16 pikslov v resoluciji 640x480. Vrstici 30 in 31 v RAMu ignorirajte.

Vhod in izhod RAM-a je definiran kot:

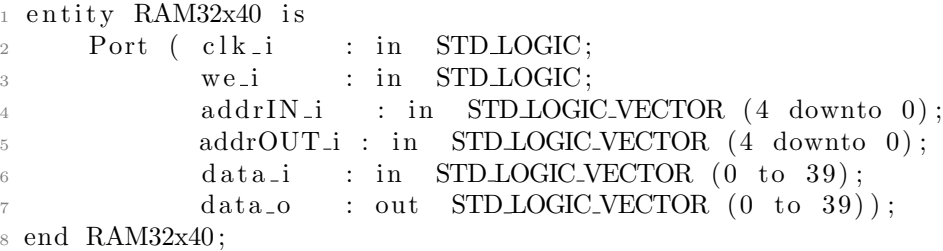

Na signal clk\_i povežite urin signal. Za branje iz RAM-a služita signala addrOUT i in data o. Na data o se pojavi vrednost celotno vrstico, ki jo doloˇcite z addrOUT i. Na slednjega tako poveˇzite vrednost, ki vam pove katero vrstico trenutno riše VGA krmilnik (row). Spodnje 4 bite row ignorirajte, ker rišemo piksle velikost  $16x16$ . Od prebrane vrednosti data o nas potem zanima stolpec, ki ga trenutno riše VGA krmilnik. Za pretvorbo signala column v indeks uporabite conv integer(...). Primer uporabe lahko vidite v kodi modula.

Signali we i, addrIN i in data i služijo zapisovanju v RAM. Ko je we  $i=1$ se v vrstico, ki jo določimo s signalom **addrIN** i, zapiše vrednost, ki jo določimo s signalom data i. Za začetek vam predlagam, da kar določite fiksne vrednosti:  $we_i = 1$ , addrIN<sub>i</sub> = "00100" in

data i =  $"01001010010100101001010010100101001"$ . Za tokratno vajo bo zadosti, če vam VGA krmilnik prikaže to "hardcoded sliko".